#### Федеральное государственное унитарное предприятие «Всероссийский научно-исследовательский институт метрологии им. Д. И. Менделеева» ФГУП «ВНИИМ им. Д. И. Менделеева»

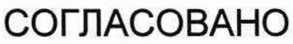

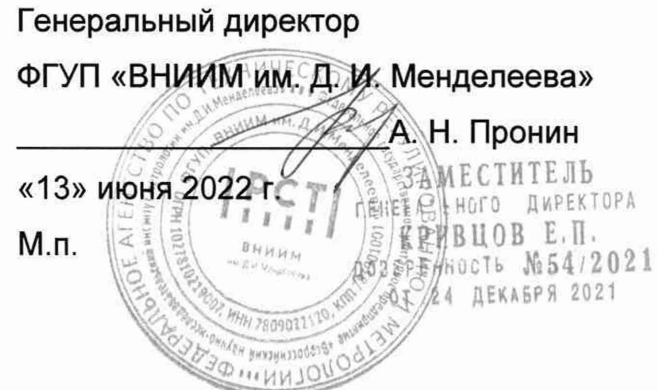

Государственная система обеспечения единства измерений

РЕГИСТРАТОРЫ КОЭФФИЦИЕНТА СЦЕПЛЕНИЯ АЭРОДРОМНЫЕ РеКС-А

> Методика поверки MIT 253-0009-2022

> > Руководитель НИО эталонов в областях измерений параметров движения, крутящего момента силы и гравиметрии А. А. Янковский

Заместитель руководителя НИО эталонов в областях измерений параметров движения, крутящего момента силы и гравиметрии Д. Б. Пухов

г. Санкт - Петербург 2022 г.

# Оглавление

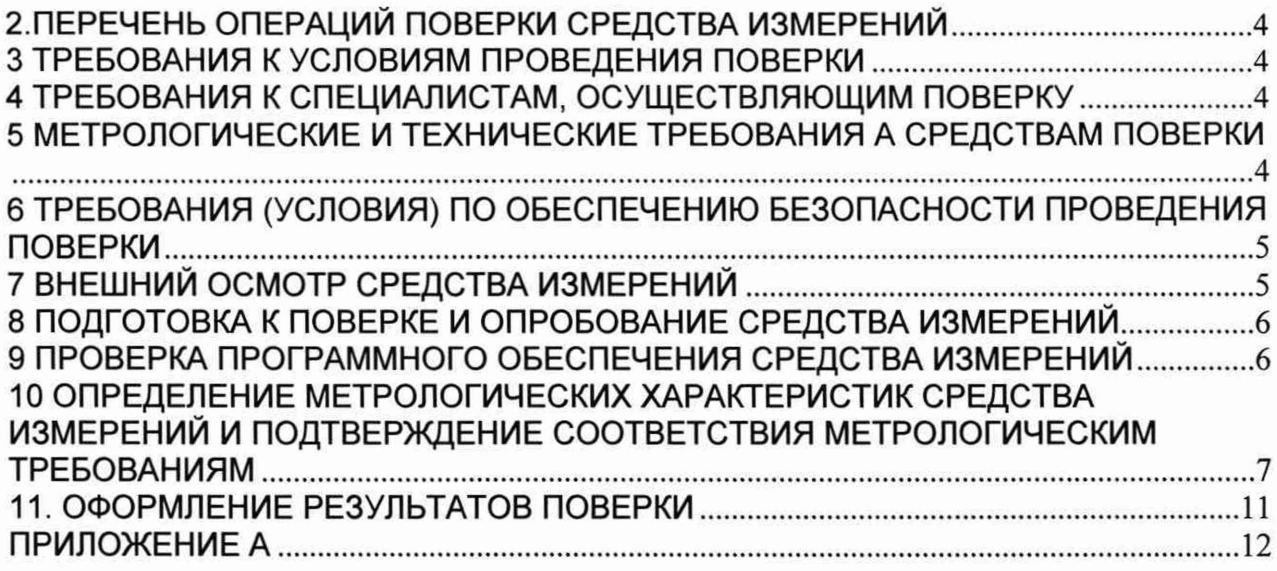

## 1 ОБЩИЕ ПОЛОЖЕНИЯ

1.1 Настоящая методика поверки распространяется на регистраторы коэффициента сцепления аэродромные РеКС-А (далее по тексту- регистраторы), изготавливаемые ООО «НПК АэроТехСнаб» и устанавливает объём и порядок проведения поверки.

1.2 В результате поверки должны быть подтверждены следующие метрологические требования, приведённые в таблице 1.

Таблица 1-Характеристики, проверяемые при проведении поверки

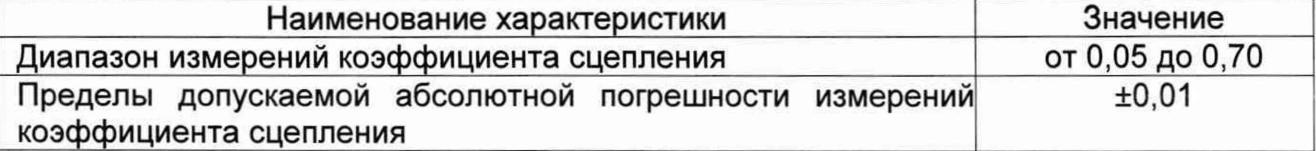

1.3При определении метрологических характеристик регистраторов в рамках проводимой поверки обеспечивается прослеживаемость к государственному первичному эталону силы ГЭТ 32-2011 в соответствии с государственной поверочной для средств измерений силы, утверждённой приказом Росстандарта от 22.10.2019 № 2498.

1.4 При определении метрологических характеристик регистратора используется метод непосредственного сравнения результата измерения поверяемого средства измерений со значениями коэффициента сцепления, полученного расчётным методом.

1.5 Методикой поверки не предусмотрена возможность проведения поверки отдельных измерительных каналов и (или) отдельных автономных блоков из состава средства измерений для меньшего числа измеряемых величин или на меньшем числе поддиапазонов измерений.

1.6 Перед началом работы необходимо ознакомиться с настоящей методикой, эксплуатационной документацией на регистратори, техническим описанием средства измерений и оборудования, используемых при проведении поверки.

1.7 В методике поверки приняты следующие сокращения:

- МП - методика поверки;

- ЭД - эксплуатационная документация.

# <span id="page-3-0"></span>2.ПЕРЕЧЕНЬ ОПЕРАЦИЙ ПОВЕРКИ СРЕДСТВА ИЗМЕРЕНИЙ

2.1 При проведении поверки должны выполняться операции, указанные в таблице 2.

Таблица 2 - Операции при проведении поверки

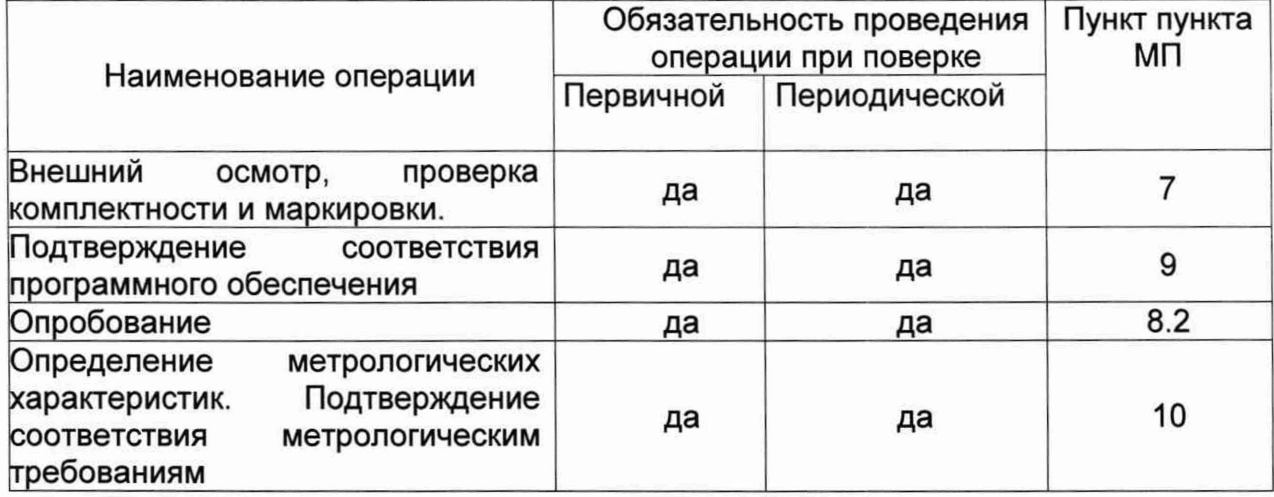

#### 3 ТРЕБОВАНИЯ К УСЛОВИЯМ ПРОВЕДЕНИЯ ПОВЕРКИ

3.1 При проведении поверки должны быть выполнены условия:

- температура воздуха, <sup>°</sup>С

 $20+2$ 80

- относительная влажность воздуха, не более

- атмосферное давление, ГПа стать с так от 700 до 1070

3.2 При подготовке к поверке, средства поверки и вспомогательное оборудование должны быть подготовлены в соответствии с указаниями эксплуатационной документации.

3.3 Перед проведением поверки должны быть выполнены следующие подготовительные работы:

- проверка наличия поверочного оборудования и вспомогательных устройств (приспособлений), перечисленных в таблице 3;

- проверка наличия действующих свидетельств (отметок) о поверке используемых средств измерений и действующих аттестатов для эталонов;

- подготовка регистратора, средств измерений и вспомогательных устройств, входящих в состав поверочного оборудования, в соответствии с их эксплуатационной документацией.

## 4 ТРЕБОВАНИЯ К СПЕЦИАЛИСТАМ, ОСУЩЕСТВЛЯЮЩИМ ПОВЕРКУ

4.1 К проведению поверки могут быть допущены лица, прошедшие обучение по теме «Поверка средств измерений» и имеющие практический опыт проведения измерений в данной области.

4.2 Поверители обязаны иметь профессиональную подготовку, а также обязаны знать требования руководства по эксплуатации ЕДСА.459769.001РЭ и требования настоящей методики.

#### 5 МЕТРОЛОГИЧЕСКИЕ И ТЕХНИЧЕСКИЕ ТРЕБОВАНИЯ А СРЕДСТВАМ ПОВЕРКИ

При проведении поверки должны применяться эталоны и средства измерений, указанные в таблице 2, имеющие действующие аттестаты и свидетельства о поверке с неистекшим сроком действия и вспомогательное оборудование, указанное в таблице 3.

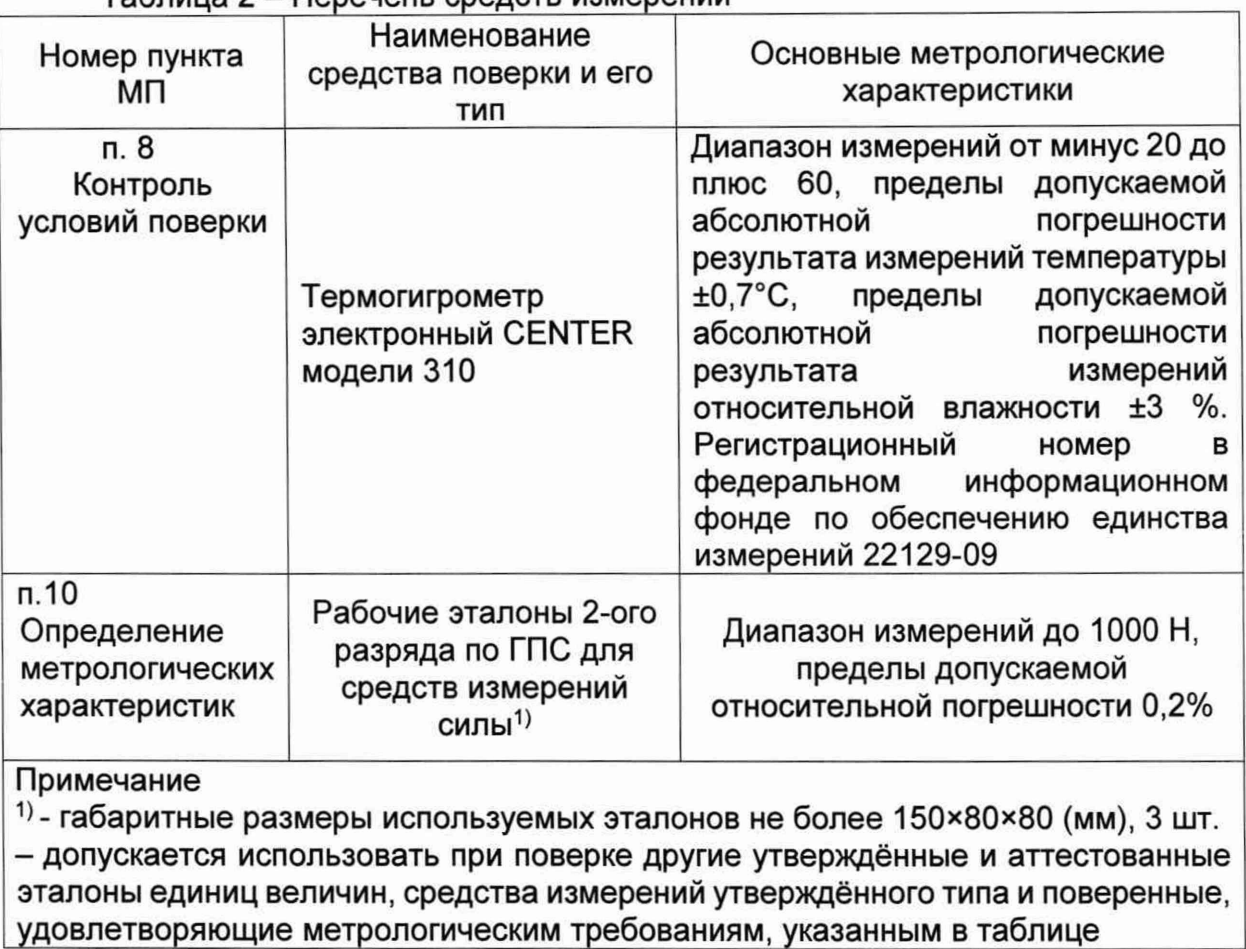

### Таблица 2 - Перечень средств измерений

## Таблица 3 - Перечень вспомогательного оборудования

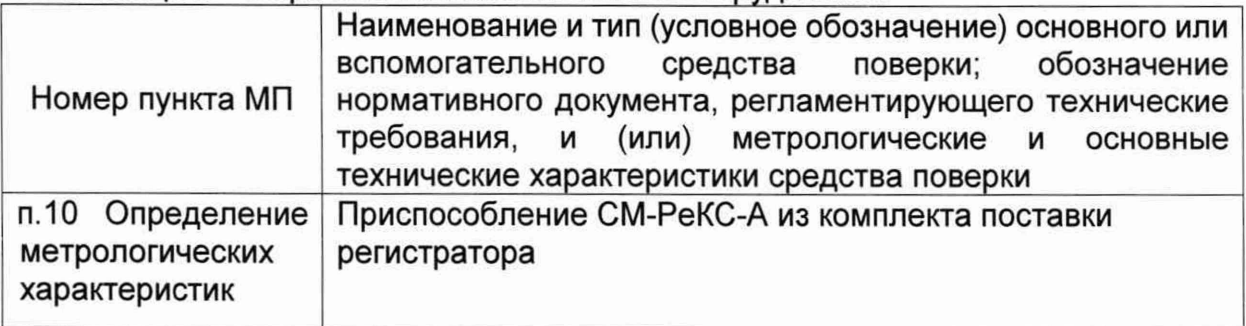

# 6 ТРЕБОВАНИЯ (УСЛОВИЯ) ПО ОБЕСПЕЧЕНИЮ БЕЗОПАСНОСТИ ПРОВЕДЕНИЯ ПОВЕРКИ

6.1 При проведении поверочных работ необходимо соблюдать требования по обеспечению безопасности на рабочих местах по ГОСТ 12.2.061-81, а также все требования, указанные в технических условиях на регистраторы и нормативные документы на средства поверки.

6.2 Средства поверки, а также вспомогательное оборудование, которые подлежат заземлению, должны быть надёжно заземлены.

## 7 ВНЕШНИЙ ОСМОТР СРЕДСТВА ИЗМЕРЕНИЙ

7.1 При внешнем осмотре должно быть установлено:

- отсутствие видимых внешних повреждений регистратора, влияющих на его эксплуатационные характеристики и внешний вид.

7.2 Проверка комплектности и маркировки выполняется визуально. Регистратор, подлежащий поверке, должен быть полностью укомплектован, иметь чёткую маркировку и комплект ЭД.

Регистратор коэффициента сцепления аэродромный РеКС-А считается прошедшим поверку по пункту 7, если его комплектность и маркировка соответствуют требованиям ЭД.

8 ПОДГОТОВКА К ПОВЕРКЕ И ОПРОБОВАНИЕ СРЕДСТВА ИЗМЕРЕНИЙ

8.1 Перед проведением поверки должны быть выполнены следующие подготовительные работы:

- проверка наличия поверочного оборудования и вспомогательных устройств (приспособлений), перечисленных в п.5;

- проверка наличия действующих свидетельств (отметок) о поверке используемых средств измерений;

- проверка соблюдения требований п.З;

- проверка наличия на корпусе регистратора этикетки с товарным знаком фирмы-изготовителя;

- подготовка к работе поверяемого регистратора, средств измерений и вспомогательных устройств, входящих в состав поверочного оборудования, в соответствии с их эксплуатационной документацией.

8.2 Опробование

При проведении опробования должна быть установлена работоспособность регистратора.

8.2.1 Подготовить к работе прицепное тормозное устройство (далее по тексту - ПТУ) в соответствии с п.2.2.4 ЕДСА.404119.001РЭ «Приспособление вспомогательное СМ-РеКС-А. Руководство по эксплуатации.

8.2.2 Провести измерение текущего значения коэффициента сцепления. Значение коэффициента сцепления должно быть не более 0,7.

Регистратор коэффициента сцепления аэродромный РеКС-А считается прошедшим поверку по пункту 8, если подтверждена его работоспособность.

# 9 ПРОВЕРКА ПРОГРАММНОГО ОБЕСПЕЧЕНИЯ СРЕДСТВА ИЗМЕРЕНИЙ

9.1 Подготовить регистратор к работе в соответствии с ЭД.

9.2 Подать напряжение питания на блок управления и регистрации (далее-БУР). После включения БУР происходит автоматическая загрузка ПО и на дисплее БУР будет приведена информация об используемом ПО - наименование и номер версии.

9.3 Сравнить наименование и версию программного обеспечения, отображённую на дисплее БУР с данными, приведёнными в таблице 4.

9.4 Проверка встроенного ПО прицепного тормозного устройства (далее - ПТУ) осуществляется путём установления идентификационных признаков программного обеспечения, которые приведены в паспорте ЕДСА, 404169.001ПС, с данными, которые указаны на шильдике регистратора и данными, приведёнными в описании типа СИ.

#### Таблица 4 - Идентификационные данные ПО

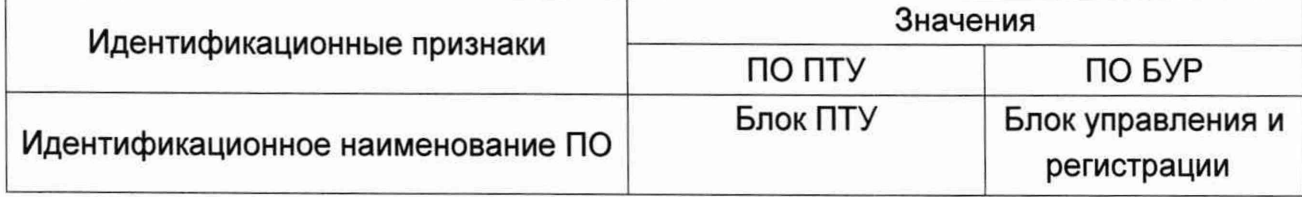

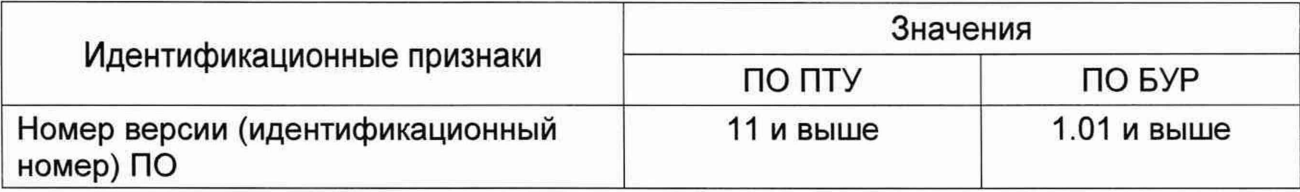

Регистратор коэффициента сцепления аэродромный РеКС-А считается прошедшим поверку по пункту 9, если наименования и версии ПО соответствуют требованиям, приведённым в таблице 4.

# 10 ОПРЕДЕЛЕНИЕ МЕТРОЛОГИЧЕСКИХ ХАРАКТЕРИСТИК СРЕДСТВА ИЗМЕРЕНИЙ И ПОДТВЕРЖДЕНИЕ СООТВЕТСТВИЯ МЕТРОЛОГИЧЕСКИМ ТРЕБОВАНИЯМ

Определение абсолютной погрешности измерений коэффициента сцепления проводится в два этапа - на первом этапе подготавливается к работе приспособление СМ-РеКС-А, на втором - определяются метрологические характеристики регистратора.

10.1 Подготовка приспособления СМ-РеКС-А

Установить рабочие эталоны 2 разряда единицы силы (далее по тексту-ЭД) в приспособление СМ-РеКС-А. Соединить ЭД с подвижной платформой приспособления.

10.1.1 Проверка установки ЭД горизонтальной нагрузки

10.1.1.1 Подготовить приспособление к работе в соответствии с ЕДСА.404119.001РЭ «Приспособление вспомогательное СМ-РеКС-А. Руководство по эксплуатации», п. 2.2.

10.1.1.2 Подготовить к работе ЭД в соответствии с п. 2.2.3.1.1 ЕДСА.404119.001РЭ «Приспособление вспомогательное СМ-РеКС-А. Руководство по эксплуатации» и добиться его нулевого показания. Обнулить текущее показание ЭД горизонтальной нагрузки.

10.1.1.3 С помощью навигационной панели блока управления и регистрации (далее по тексту - БУР) перейти в на вкладку «МЕТРОЛОГИЯ» и выбрать пункт меню «ПРОВЕРКА ГОР», после чего откроется экран, представленный на рисунке 1.

|                     | 1            | $\overline{2}$              | R           |           | 5                           |                 |
|---------------------|--------------|-----------------------------|-------------|-----------|-----------------------------|-----------------|
| Эталон              | 2.00         |                             |             |           | 125.00 250.00 375.00 500.00 | ПОДГОТОВКА      |
| Тек, сила           |              |                             |             |           |                             |                 |
| Разность            |              |                             |             |           |                             | <b>ПРОВЕРКА</b> |
| Верт, сила 0.00     | $\mathbf{I}$ | $\overline{2}$              | Эталон<br>R | 0.00<br>₫ | S                           | ввод            |
|                     |              |                             |             |           |                             | CTON            |
|                     | 0.01         | 196.20 392.40 588.60 882.90 |             |           |                             |                 |
| Эталон<br>Тек, сила |              |                             |             |           |                             |                 |
| Разность            |              |                             |             |           |                             | ПОЛОЖЕНИЕ       |

Рисунок 1 - Вид экрана БУР в режиме проверки ЭД, установленного для измерений горизонтальной нагрузки

Выбрать пункт меню «ПРОВЕРКА» и нажать кнопку «ВВОД». При этом опорная плита приспособления начнёт перемещаться до тех пор, пока текущее значение горизонтальной силы не приблизится к значению ЭД в точке 1.

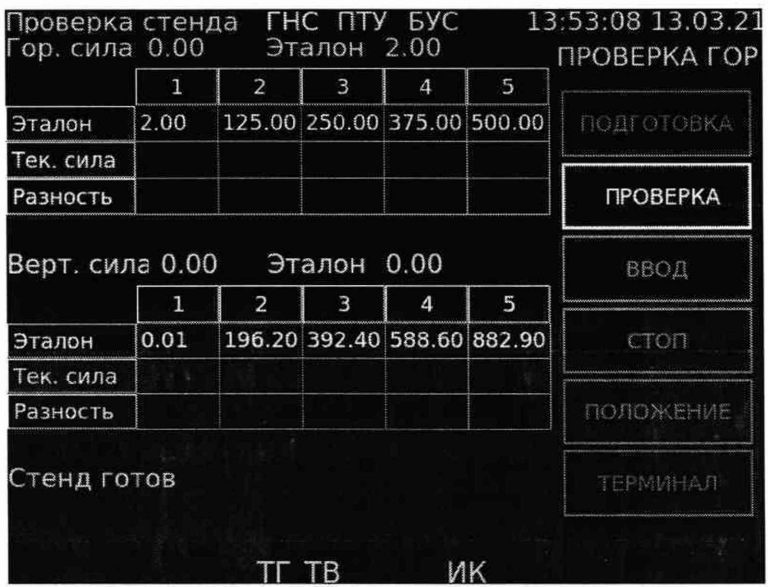

Рисунок 2 – Диалоговое окно БУР перед началом проверки ЭД предназначенного для измерений горизонтальной нагрузки

10.1.1.4 С помощью кнопок «ВЛЕВО» (уменьшение) или «ВПРАВО» (увеличение) добиться совпадения показаний ЭД с значением точки 1. Нажать клавишу «ВВОД». Данные ЭД горизонтальной нагрузки будут внесены в результирующую таблицу.

Полученный результат занести в таблицу 5.

Таблица 5- Результаты проверки ЭД, установленного для измерений горизонтальной нагрузки

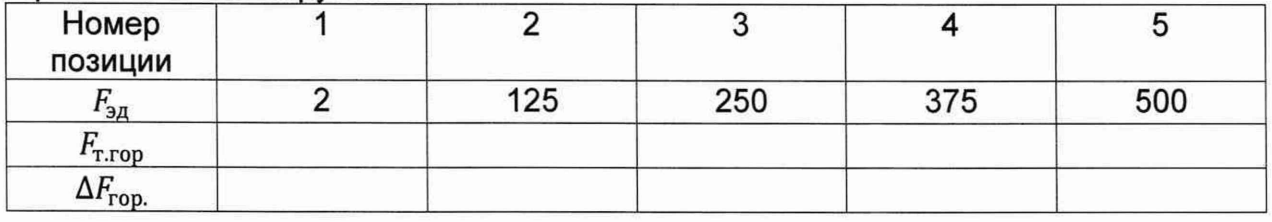

10.1.1.5 Выбрать пункт меню «ПРОВЕРКА» и нажать кнопку «ВВОД». При этом опорная плита приспособления начнёт перемещаться до тех пор, пока текущее значение горизонтальной силы не приблизится к значению ЭД в точке 2.

10.1.1.6 Выполнить пункты 10.1.1.4-10.1.1.5 для всех точек таблицы (Рис.З). Полученный результат занести в таблицу 5.

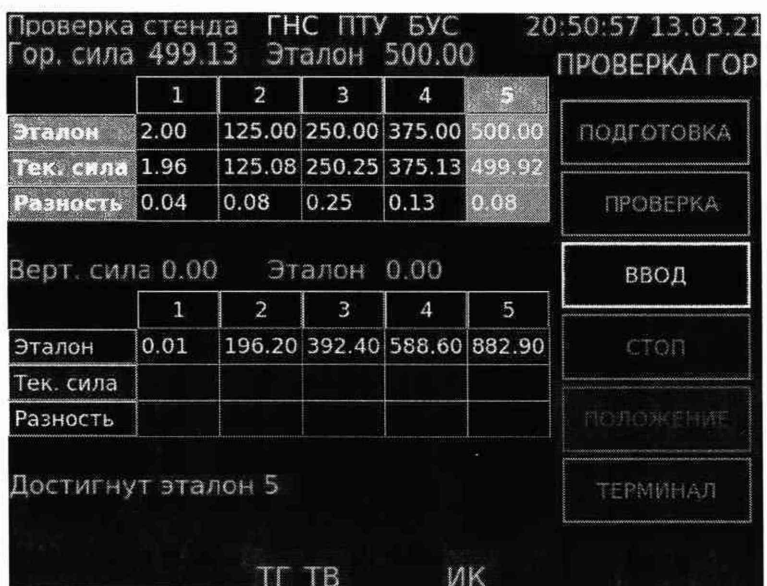

Рисунок 3 - Диалоговое окно БУР после проведения проверки ЭД, установленного для измерений горизонтальной нагрузки

10.1.1.7 Переместить опорную плиту приспособления в первоначальное положение и снять ЭД.

10.1.2 Поверка установки ЭД, предназначенного для измерений вертикальной нагрузки

10.1.2.1 С помощью навигационной панели БУР перейти в на вкладку «МЕТРОЛОГИЯ» и выбрать пункт меню «ПРОВЕРКА ВЕР», после чего откроется экран, представленный на рисунке 4.

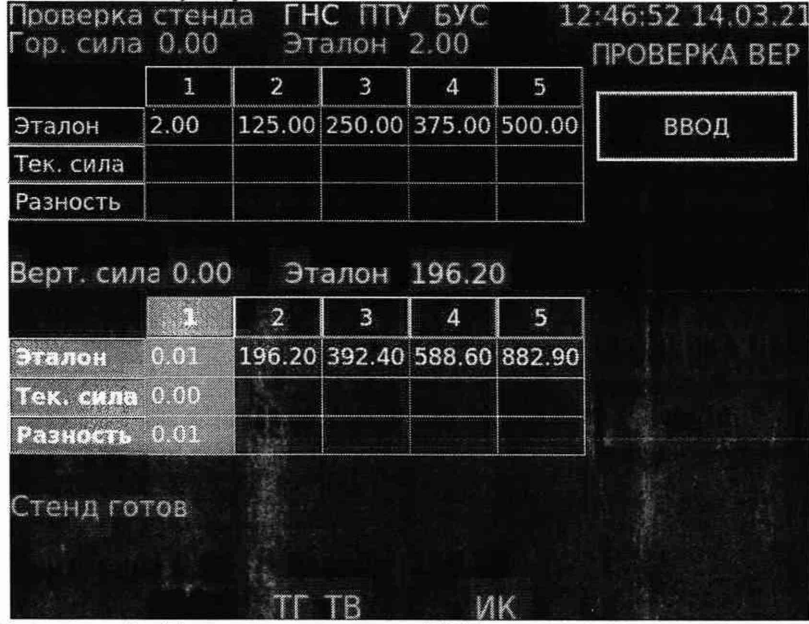

Рисунок 4- Диалоговое окно БУР перед началом проверки ЭД, предназначенного для измерений вертикальной нагрузки

10.1.2.2 Проверка ЭД, предназначенного для измерений вертикальной нагрузки, производится по точкам таблицы (рис 4) постепенным нагружением платформы приспособления имитаторами нагрузки. При нажатии кнопки «ВВОД» производится внесение данных в результирующую таблицу. Результат проверки ЭД вертикальной нагрузки занести в таблицу 6.

### Таблица 6- Результаты проверки ЭД вертикальной нагрузки

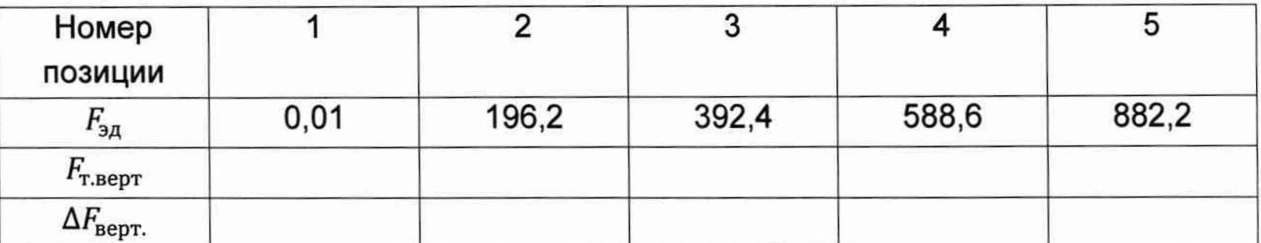

Приспособление считается готовым к работе, если  $\Delta F_{\text{non}}$  и  $\Delta F_{\text{non}}$  не более  $0.3H.$ 

10.2 Определение метрологических характеристик регистратора

10.2.1 Подготовить к работе прицепное тормозное устройство (далее по тексту - ПТУ) в соответствии с п.2.2.4 ЕДСА.404119.001РЭ «Приспособление вспомогательное. Руководство по эксплуатации».

10.2.2 С помощью навигационной панели БУР перейти в на вкладку ««ПОВЕРКА РеКС-А» (рис. 5).

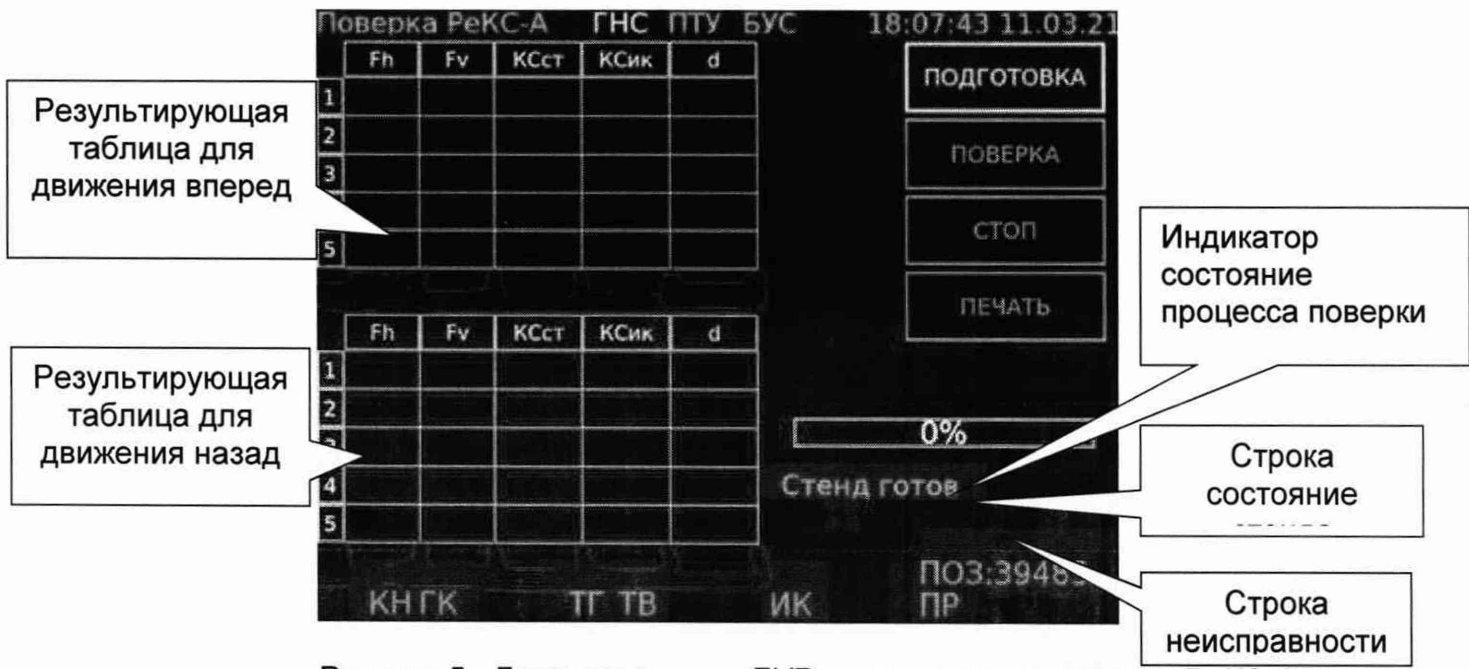

Рисунок 5- Диалоговое окно БУР перед началом поверки РеКС-А

10.2.3 Провести подготовку к поверке в соответствии с п. 2.3.1.1 ЕДСА.404119.001РЭ «Приспособление вспомогательное. Руководство **NO** эксплуатации».

10.2.4 Установить измерительное колесо ПТУ на имитационную платформу приспособления.

10.2.5 Провести поверку нажав кнопку «ВВОД» на выбранном пункте меню «ПОВЕРКА». Стенд отработает воспроизведение коэффициента сцепления в диапазоне от 0,05 до 0,70 для прямого и обратного хода по пяти равномерно распределённым точкам.

10.2.6 Определить коэффициент сцепления, заданный приспособлением по формуле 1

$$
KC_{ct} = \frac{F_h}{F_v} \tag{1}
$$

где  $F_h$  - горизонтальная составляющая силы, H;

 $Fv$  - вертикальная составляющая силы, Н.

10.2.7 Определить абсолютную погрешность измерений коэффициента сцепления по формуле 2

$$
\Delta KC = KC_{ct} - KC_{n\kappa} \tag{2}
$$

Полученные результаты занести в таблицу 7.

#### Таблица 7 - Результаты измерений коэффициента сцепления

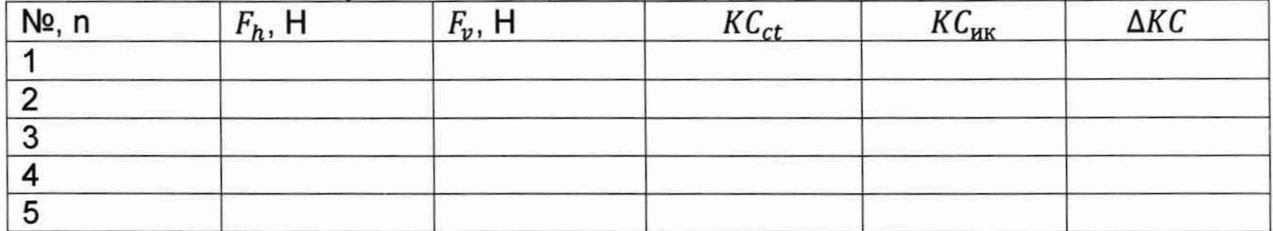

Абсолютная погрешность *АКС* должна быть не более 0,01.

Регистратор коэффициента сцепления аэродромный РеКС-А считается прошедшим поверку по пункту 10, если абсолютная погрешность измерений коэффициента сцепления не более 0,01, при этом диапазон измерений составляет от 0,05 до 0,7. Регистратор коэффициента сцепления аэродромный РеКС-А соответствует метрологическим требованиям, приведённым в описании типа средства измерений.

#### 11. ОФОРМЛЕНИЕ РЕЗУЛЬТАТОВ ПОВЕРКИ

11.1 При положительных результатах поверки, проведённой в соответствии с настоящей методикой, оформляется протокол поверки в соответствии с ПРИЛОЖЕНИЕМ А.

11.2 При отрицательных результатах поверки регистратор к применению не допускается.

11.3 Сведения о результатах поверки средства измерений должны быть переданы в Федеральный информационный фонд по обеспечению единства измерений.

По заявлению владельца средств измерений или лица, представившего их на поверку в случае положительных результатов поверки (подтверждено соответствие средств измерений метрологическим требованиям) наносит знак поверки и выдаёт свидетельства о поверке, оформленные в соответствии с требованиями к содержанию свидетельства о поверке и (или) в паспорт (формуляр) средств измерений вносит запись о проведённой поверке или в случае отрицательных результатов поверки (не подтверждено соответствие средств измерений метрологическим требованиям) выдаёт извещения о непригодности к применению средства измерений

# ПРИЛОЖЕНИЕ А (обязательное)

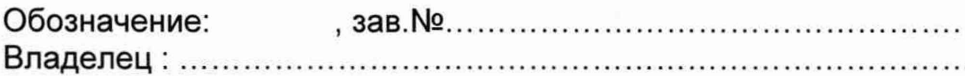

Условия поверки:

Температура окружающего воздуха .............. °С. Относительная влажность воздуха ............... %. Атмосферное давление ГПа

Средства поверки

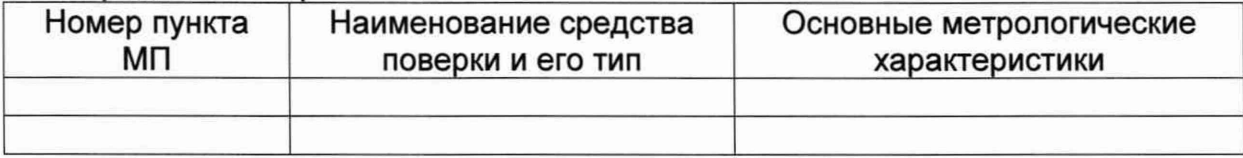

Результаты поверки

3 Подтверждение соответствия программного обеспечения

Таблица 2 - Идентификационные данные ПО

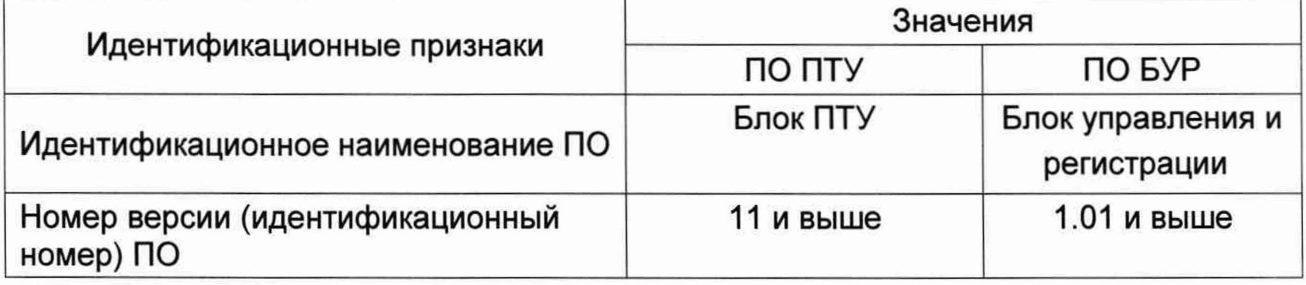

Вывод

4 Опробование Вывод

### 5 Результаты измерений КС Таблица 3 - Результаты измерений

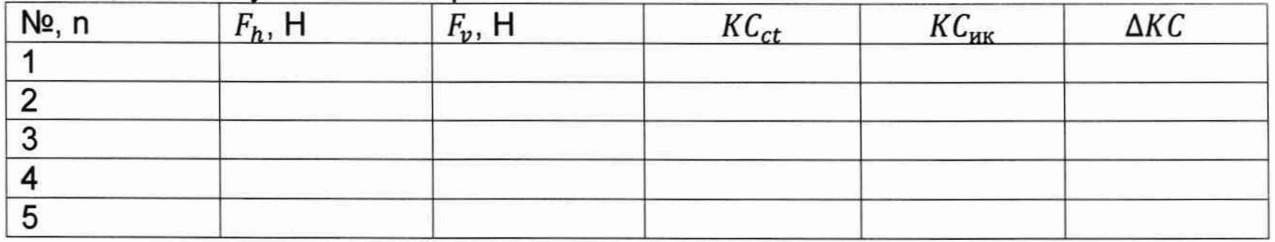

5 Заключение: ........................... для эксплуатации

годен / не годен

Подпись

Расшифровка подписи